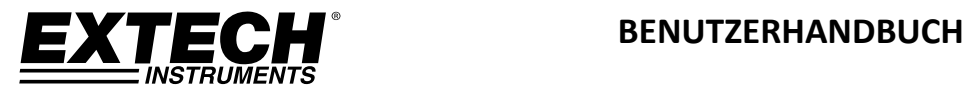

# **CFM/CMM Anemometer / Luftfeuchtigkeitsmesser + CO2 mit großem Flügelrad**

**Modell AN320**

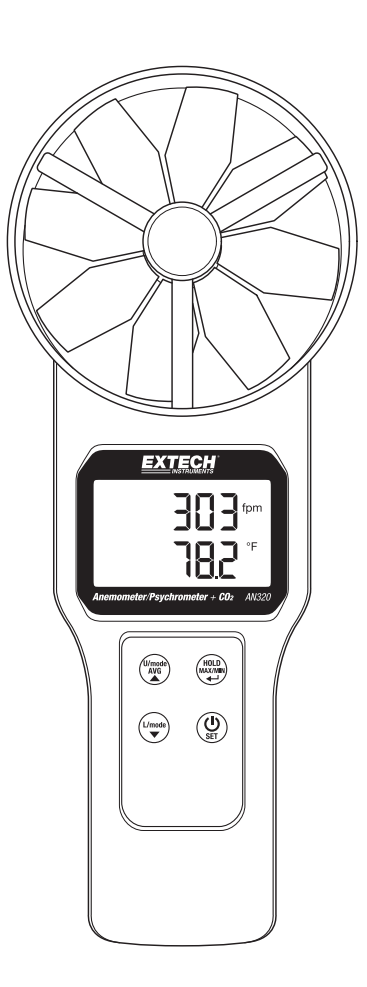

# *Einführung*

Herzlichen Glückwunsch zum Kauf des Extech AN320 Flügelrad‐Luftstrom‐Anemometers Luftfeuchtigkeitsmesser + CO<sub>2</sub>. Dieses Gerät dient der Messung von Luftgeschwindigkeit, Luftstrom (Volumen), Lufttemperatur, relativer Luftfeuchtigkeit, Nasskugel‐ und Taupunkt‐Temperatur und CO2 (Kohlendioxid). Das große, leicht ablesbare LCD mit Hintergrundbeleuchtung umfasst das primäre und sekundäre Display und zahlreiche Statusanzeigen. Der optionale runde und quadratische Luftstromkegeladapter ermöglicht schnelle Luftstrom‐ (Volumen) Messungen. Dieses Messgerät wird komplett getestet und kalibriert geliefert, und gewährleistet, bei sachgemäßer Verwendung, viele Jahre zuverlässiger Arbeit. Besuchen Sie bitte die Website (www.extech.com), um die Aktualität dieser Bedienungsanleitung zu überprüfen und um Produktupdates und Kundenunterstützung zu erhalten.

### **SICHERHEITSHINWEISE**

- Eine unsachgemäße Verwendung dieses Messgeräts kann zu Schäden am Messgerät und zu Verletzungen führen. Lesen und verstehen Sie diese Anleitung, bevor Sie das Messgerät bedienen.
- Überprüfen Sie den Zustand der Messsonde sowie des Messgeräts auf jegliche Beschädigungen, bevor Sie mit der Bedienung des Messgeräts beginnen. Schäden müssen vor dem Einsatz repariert oder behoben werden.
- Eine anders als vom Hersteller angegebene Benutzung des Geräts könnte zu einer Beeinträchtigung der Schutzeinrichtungen des Messgeräts führen.
- Dieses Gerät darf nicht von Kindern benutzt werden. Es enthält gefährliche Komponenten sowie kleine Teile, die von Kindern versehentlich verschluckt werden können. Die Batterien und das Verpackungsmaterial des Messgeräts stellen für Kinder auch eine Gefahr dar.
- Entnehmen Sie bei einer längeren Lagerdauer die Batterien aus dem Messgerät, um deren Auslaufen zu vermeiden.
- Ausgelaufene oder beschädigte Batterien können bei Hautkontakt gefährlich sein. Verwenden Sie in diesem Fall geeignete Schutzhandschuhe.
- Batterien nicht kurzschließen und sie nicht in Feuer werfen.

# **Beschreibung des Messgerätes (Vorderseite)**

- 1. Obere Zeile des LCD zur Anzeige des Messwerts
- 2. Untere Zeile des LCD zur Anzeige des Messwerts
- 3. U/mode‐AVG‐ und Pfeil‐hoch‐Taste
- 4. L/mode‐ und Pfeil‐runter‐Taste
- 5. Ein‐/Ausschalt‐ (Power) und SET‐Taste
- 6. HOLD (Halten), MAX‐MIN und Pfeil‐links (Enter)‐Taste
- 7. Maßeinheitensymbol für untere Anzeigezeile
- 8. Maßeinheitensymbol für obere Anzeigezeile
- 9. Flügelrad für die Luftgeschwindigkeit

# **Beschreibung des Messgerätes (Rückseite)**

- 10. Lufttemperatur-, Luftfeuchtigkeits- und CO<sub>2</sub>-Sonden
- 11. Batteriefach

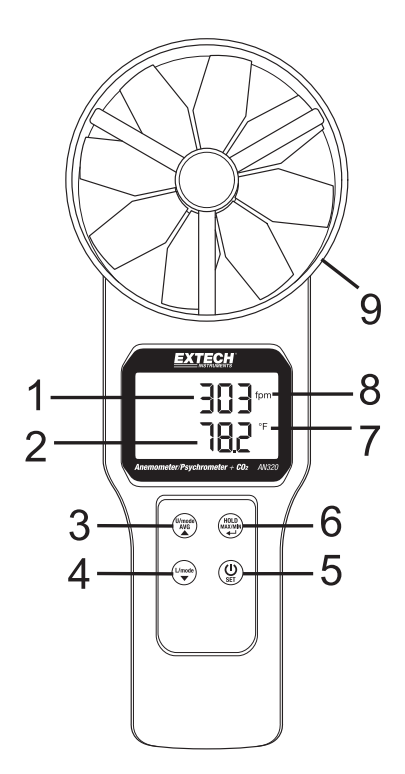

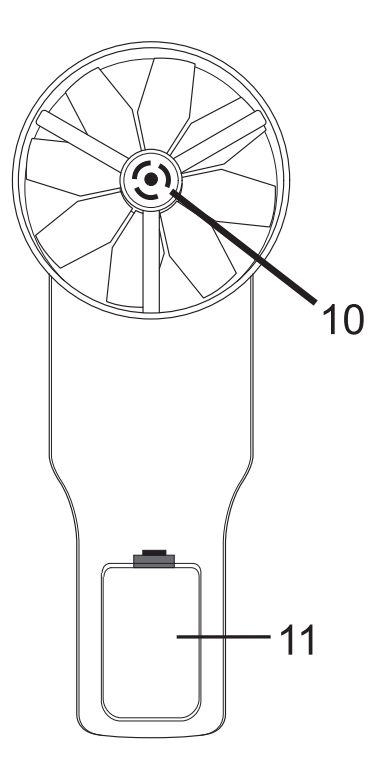

### **Kurze Tastenbeschreibung**

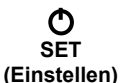

Drücken Sie kurz diese Taste, um das Messgerät ein‐ oder auszuschalten. Halten Sie diese Taste für 2 Sekunden gedrückt, um den Setupmodus aufzurufen oder zu verlassen (für Einzelheiten siehe Abschnitt SETUP‐Modus).

**HOLD (Festhalt en) MAX/MIN** 

o Drücken Sie kurz diese Taste, um den angezeigten Messwert festzuhalten (das HOLD‐Symbol wird angezeigt). Ein erneuter kurzer Tastendruck verlässt den HOLD‐ Modus (Das HOLD‐Symbol erlischt).

- o Halten Sie diese Taste für 2 Sekunden gedrückt, um den MIN (kleinsten) Messwert anzuzeigen oder halten Sie die Taste erneut gedrückt, um den MAX (größten) Messwert anzuzeigen. Halten Sie zum Verlassen des Modus die Taste zum dritten Mal gedrückt.
- o Diese Taste wird auch im AVERAGE‐Modus (zum Aufzeichnen von einzelnen Messwerten oder für eine "zeitgesteuerte" Aufzeichnungsvorgang) und im SETUP-Modus (zur Konfiguration des Messgeräts) verwendet. Bitte schlagen Sie für Einzelheiten in den Abschnitten AVERAGE‐ und SETUP‐Modus nach

# **U/mode**<br>AVG

- ▲ Kurz drücken, um zwischen den ppm- (CO<sub>2</sub>), relativer Luftfeuchtigkeit, und
	- Luftgeschwindigkeits‐Messwerten umzuschalten. Halten Sie die Taste für 2 Sekunden gedrückt, um den Modus Mehrpunktdurchschnitt und zeitgesteuerter Durchschnitt aufzurufen (das AVG‐Symbol leuchtet auf). Detaillierte Anweisungen für diese Modi folgen später in dieser Bedienungsanleitung. Drücken Sie im Einstellungsmodus diese Taste, um eine Kategorie zu wählen oder einen Wert zu erhöhen (siehe Abschnitt Setupmodus später in dieser Bedienungsanleitung).

### **L/mode**

**▼** Schalten Sie mit dieser Taste die untere Anzeige zwischen Lufttemperatur‐, Luftmengen‐ und Nasskugel‐ und Taupunkt‐Messwert um. Wird auch in den Modi Mehrpunktdurchschnitt, zeitgesteuerter Durchschnitt und Setup verwendet. Detaillierte Anweisungen für die AVERAGE‐ und SETUP‐Modi folgen später in dieser Bedienungsanleitung.

# **U/mode**<br>AVG

### O

▲ **+** Halten Sie bei ausgeschaltetem Messgerät diese beiden Tasten gedrückt, um die automatische Abschaltfunktion zu deaktivieren. Detaillierte Anweisungen zur automatischen Abschaltfunktion (Schlafmodus) folgen später in dieser Bedienungsanleitung.

**U/mode** <sup>+</sup> L/mode **▼**

▲

 **+ +** Drücken Sie gleichzeitig alle 3 Tasten, um den Kalibrierungsmodus aufzurufen. Anweisungen zur Kalibrierung folgen später in dieser Bedienungsanleitung.

# *Displaybeschreibung*

- 1. Untere Displaystellen (Anzeige von Luftmenge, Lufttemperatur, Timer oder Menüparametern)
- 2. Obere Displaystellen (Anzeige von Luftgeschwindigkeit, Feuchtigkeit, CO<sub>2</sub> oder Menüparametern)
- 3. Symbol für optionalen Kegelaufsatz
- 4. Maßeinheiten für die Kanalfläche‐Programmierung
- 5. Flügelrad‐Anzeige (blinkt sehr kurz beim Einschalten)
- 6. Display‐HOLD‐Symbol
- 7. Symbol für MAX‐Modus
- 8. Symbol für MIN‐Modus
- 9. Aufzeichnungssymbol
- 10. Timersymbol für verstrichene Zeit
- 11. Symbol für den AVG‐Modus
- 12. Symbol für Batteriestatus
- 13. Maßeinheitensymbole\*

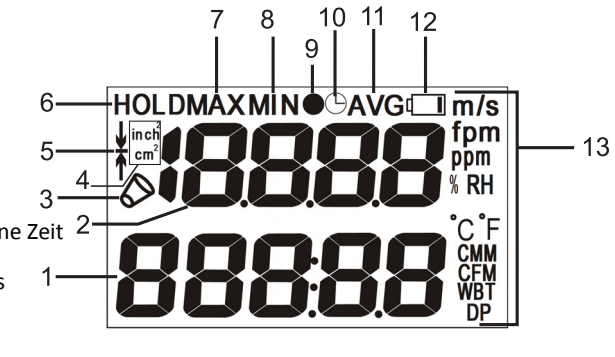

*\*Vollständige Liste dargestellt. Die Symbole für die verfügbaren Maßeinheiten variieren je nach Modell.* 

# **Luftgeschwindigkeits‐ und Luftmengen‐Messungen**

- 1. Schalten Sie das Messgerät mit einem kurzen Tastendruck auf die POWER (**Q**)-Taste ein. Das Messgerät zählt von 30 bis auf 0 herunter, da es einen Selbsttest durchführt. Drücken Sie zum Ausschalten des Messgeräts erneut die **POWER**‐Taste.
- 2. Beachten Sie, dass das Messgerät nach 20 Minuten der Inaktivität automatisch den Energiesparmodus aufruft. Deaktivieren dieser Funktion: Halten Sie bei ausgeschaltetem Messgerät die Tasten **POWER** und **U/mode** für 2 Sekunden gedrückt. Das LCD zeigt "**n**" an, sobald das Messgerät eingeschaltet wird. Jetzt ist der Schlafmodus deaktiviert und der Benutzer muss kurz die **POWER**‐Taste drücken, um das Messgerät auszuschalten.
- 3. Wenn das Messgerät eingeschaltet wurde, zeigt die obere Anzeige die Luftgeschwindigkeit, die relative Luftfeuchtigkeit oder CO<sub>2</sub> an (Scrollen Sie mit der **U/mode**‐Taste). Die untere Displayzeile zeigt Luftstrom, Taupunkttemperatur, Nasskugeltemperatur oder die Lufttemperatur an (Scrollen Sie mit der **L/mode**‐Taste).

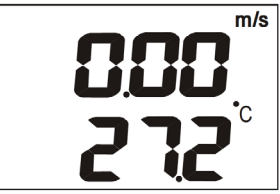

- 4. Halten Sie die Sonde in den Luftstrom. Die Luft muss in Richtung der Rückseite des Messgeräts durch das Flügelrad strömen. Die Sonden für Lufttemperatur, relative Luftfeuchtigkeit und CO<sub>2</sub> befinden sich in der Mitte des Flügelrads auf der Rückseite des Messgeräts.
- 5. Lesen Sie die Messdaten vom LCD ab. Die Luftgeschwindigkeits‐Messwerte werden in Meter pro Sekunde (m/s) oder Fuß pro Minute (fpm) angezeigt. Temperaturmessungen (Luft, Taupunkt DP oder Nasskugel WBT) werden in °C/°F und der Luftstrom (Volumen) wird in CFM (Kubikfuß pro Minute) oder CMM (Kubikmeter pro Minute) angezeigt. Scrollen Sie mit der **L/mode**‐Taste (für die untere Anzeige) und mit der **U/mode**‐Taste (für die obere Anzeige) durch die angezeigten Messungsoptionen.
- 6. Im Abschnitt des SETUP‐Modus finden Sie weitere Informationen zum Wechseln zwischen metrischen und angloamerikanischen Maßeinheiten.
- 7. Zur Messung der Luftmenge eines Kanals messen Sie zuerst die Kanalfläche (siehe Anlage für Flächenberechnungen) und geben Sie dann den Wert der Fläche im SETUP‐Modus des Messgeräts als in<sup>2</sup> oder cm<sup>2</sup>. Nachdem der Flächenwert eingegeben wurde, scrollen Sie mit der **L/mode**‐Taste zur Anzeige der Luftmenge (CMM/CFM) in der unteren Anzeige. Halten Sie das Messgerät in den Luftstrom, um die Luftmenge zu messen.
- 8. Optional können Sie die Luftmenge mit einem Luftstrom‐Kegeladapter messen, indem Sie zunächst einen der Adapter am Messgerät befestigen (der optionale Kegeladapter‐Kit enthält einen runden und einen quadratischen Kegel: Kit‐Artikelnummer AN300‐C). Das Messgerät erkennt automatisch den Adapter und die Aufforderung "INSERT Cone Shape" wird auf dem LCD angezeigt (das Adaptersymbol wird auch angezeigt). Wählen Sie mit der Messgerätetastatur die Option rund oder quadratisch. Beachten Sie, dass unabhängig von der AREA‐Einstellung im SETUP‐Modus, das Messgerät standardmäßig auf die Abmessungen des Aufsatzes eingestellt wird (Quadratisch: 356 x 346 mm (13,6 x 13,6"), Rund: 210 mm (8,3") Durchmesser). **HINWEIS:** Achten Sie darauf, dass der Luftstromadapter vor den Messungen gut befestigt und verriegelt wurde.

# **LCD‐Hintergrundbeleuchtung**

Drücken Sie zum Einschalten der LCD‐Hintergrundbeleuchtung die U/mode‐Taste. Die Hintergrundbeleuchtung schaltet sich nach ca. 10 Sekunden zur Schonung der Batterien automatisch aus. Beachten Sie, dass die Hintergrundbeleuchtung sich automatisch einschaltet, wenn das Messgerät vom Benutzer eingeschaltet wird.

# **Messwerte für relative Luftfeuchtigkeit, Nasskugel‐/Taupunkttemperatur und CO<sub>2</sub>**

Die Sonden sind in die Mitte des Flügelrads integriert (auf der Rückseite des Messgeräts) und dienen zur Messung der relativen Luftfeuchtigkeit, Lufttemperatur und CO<sub>2</sub>. Die Nasskugel- und Taupunkttemperatur wird basierend auf den Temperatur‐ und Luftfeuchtigkeits‐Messwerten berechnet.

- 1. Scrollen Sie mit **U/mode** zu den Modi RH (%) oder CO<sub>2</sub> (ppm). Die gemessenen Luftfeuchtigkeits‐ oder Kohlendioxid‐Messwerte werden entsprechend zur Auswahl in der oberen LCD‐Zeile angezeigt.
- 2. Scrollen Sie mit der **L/mode**‐Taste durch die Messwerte von Lufttemperatur, Taupunkt‐ Temperatur, Nasskugel‐Temperatur und Luftmenge (Volumen).
- 3. Zum Messen der Luftfeuchtigkeit mit einem Offset‐Referenzwert rufen Sie bitte den Setupmodus auf und geben Sie den Offsetwert wie in Abschnitt Setupmodus beschrieben ein. Das LCD zeigt den gemessenen Wert abzüglich des Offsetwerts an, sobald der Offset im Setupmodus programmiert wurde.

### **Data‐Hold‐Modus**

- 1. Drücken Sie im normalen Betriebsmodus die **HOLD**‐Taste, um den aktuellen Messwert festzuhalten.
- 2. Das Symbol "HOLD" erscheint oben auf dem LCD-Display.
- 3. Zur Rückkehr zu normaler Bedienung drücken Sie erneut die **HOLD**‐Taste. Das Symbol "HOLD" wird ausgeblendet und das Messgerät kehrt zur Anzeige der Echtzeitmessung zurück.

### **MAX/MIN‐Modus**

Die MAX‐MIN‐Funktion zeichnet den größten (MAX) und kleinsten (MIN) Messwert seit dem Aufrufen des MAX‐MIN‐Modus auf.

- 1. Halten Sie die **MAX/MIN‐**Taste für 2 Sekunden gedrückt, um den kleinsten (minimalen) Messwert anzuzeigen, seitdem dieser Modus aufgerufen wurde. Das "MIN"-Symbol erscheint oben im LCD‐Display und weist darauf hin, dass der angezeigte Messwert der kleinste gemessene Wert ist.
- 2. Halten Sie erneut die **MAX/MIN‐**Taste für 2 Sekunden gedrückt, um den größten Messwert anzuzeigen, der aufgetreten ist. Das "MAX"‐Symbol erscheint auf dem LCD‐Display.
- 3. Halten Sie die Taste erneut für 2 Sekunden gedrückt, um wieder zum normalen Betriebsmodus zurückzukehren (die "MIN"- und "MAX"-Symbole erlöschen).
- 4. Schalten Sie während der Anzeige der MAX‐ oder MIN‐Daten mit der **L/mode**‐Taste das Display um, so dass die MIN‐ und MAX‐Messwerte der Luftmenge auch angezeigt werden können.
- 5. Halten Sie **MAX/MIN** für 2 Sekunden gedrückt, um zum normalen Betriebsmodus zurückzukehren.

### **Mehrpunktdurchschnittsmodus**

- 1. Drücken Sie im normalen Betriebsmodus die **U/mode‐**Taste für 2 Sekunden, um den Mehrpunktdurchschnittsmodus aufzurufen (das AVG‐Anzeigesymbol und der zugehörige schwarze Punkt • werden angezeigt).
- 2. Drücken Sie kurz die **HOLD**‐Taste, um einen Messwert aufzuzeichnen. Die Ziffern oben zeigen die Speicherplatznummer des Messwerts und die untere Displayzeile zeigt den gemessenen Wert an. Drücken Sie erneut die **HOLD‐**Taste, um einen anderen Messwert zu erfassen und zu speichern. Die Speicherplatznummer wird um eins erhöht und der aktuelle Messwert wird auf diesem neuen Speicherplatz gespeichert. De meter kan maximaal 19,999 punten in geheugen.
- 3. Drücken Sie kurz die **U/mode**‐Taste, um den Mehrpunktdurchschnitt (Durchschnitt) für alle während des Messvorgangs aufgezeichneten Messwerte anzuzeigen (Das "•AVG"-Anzeigesymbol blinkt während dieses Vorgangs).
- 4. Zeigen Sie mit **L/mode** die Mittelwertmessung für weitere verfügbare Parameter an.
- 5. Drücken Sie kurz die **U/mode**‐Taste, um in den normalen Betriebsmodus zurückzukehren.

# **Zeitgesteuerter Durchschnittsmodus**

- 1. Halten Sie im normalen Betriebsmodus die **U/mode**‐Taste für 2 Sekunden gedrückt, um zuerst den Mehrpunktdurchschnittsmodus aufzurufen und drücken Sie noch einmal kurz **U/mode**, um den zeitgesteuerten Durchschnittsmodus aufzurufen (das AVG‐ und das Timersymbol für die verstrichene Zeit  $\Theta$  leuchten auf).
- 2. Drücken Sie **HOLD**, um mit der Aufzeichnung zu beginnen. Der Timer für die abgelaufene Zeit wird gestartet (wie auf der oberen Displayzeile dargestellt) und das Uhrzeitsymbol blinkt. De langste tijd dat een meter kan functioneren in Time Gemiddelde modus is 19,999 seconden.
- 3. Drücken Sie **U/mode**, um die Uhrzeit anzuhalten und den zeitgesteuerten Durchschnitt zu berechnen. Die obere Displayzeile zeigt die verstrichene Zeit und die untere Displayzeile zeigt die gemittelten Messwerte an. Auf dem LCD blinkt "AVG" und die Symbole für die verstrichene Zeit.
- 4. Drücken Sie **L/mode**, um den Durchschnitt für andere verfügbare Messungen anzuzeigen.
- 5. Drücken Sie **U/mode**, um in den normalen Betriebsmodus zurückzukehren.

# *Setupmodus*

### **Aufrufen des Setupmodus**

Halten Sie die **POWER SET**‐Taste für 2 Sekunden gedrückt, um den Setupmodus aufzurufen. Es stehen zwei Optionen zur Verfügung: P1.0: Einheit und P2.0: AREA.

Wechseln Sie mit **Pfeil‐hoch/runter**‐Taste zwischen den Optionen P1.0 UNIT und P2.0‐AREA.

### **P1.0: Auswahl der Einheit**

- 1. Sobald Sie im Setupmodus sind und P1.0 UNIT angezeigt wird, drücken Sie kurz die **HOLD**‐ Taste, um das P1.0 UNIT‐Menü aufzurufen.
- 2. Wechseln Sie mit den **Pfeiltasten** zwischen metrischen und angloamerikanischen Maßeinheiten. Die verfügbaren Einheiten sind: Luftgeschwindigkeit (m/s, fpm), Temperatur (C, F), Luftmenge (CMM, CFM) und Flächengröße (cm², inch²).
- 3. Drücken Sie kurz **HOLD**, um zur P1.0‐Anzeige zurückzukehren.
- 4. Drücken Sie eine der **Pfeiltasten**, um zur Option P2.0 AREA zu gehen und führen Sie die folgenden Schritte aus.

### **P2.0: Auswahl der Flächengröße**

- 1. Drücken Sie im Setupmodus in der P2.0 AREA‐Anzeige die **HOLD**‐Taste, um das AREA‐ Einstellungsmenü aufzurufen. Das LCD zeigt im unteren Anzeigebereich 99999 an, wobei die erste Ziffer blinkt.
- 2. Ändern Sie die blinkende Ziffer (von 0 bis 9) mit der **Pfeil‐hoch**‐Taste.
- 3. Gehen Sie mit der **Pfeil‐runter**‐Taste zur nächsten Ziffer. Drücken Sie erneut die **Pfeil‐hoch**‐ Taste, um den Wert der blinkenden Ziffer zu ändern. Fahren Sie auf diese Weise fort, bis der gewünschte AREA‐Wert angezeigt wird.
- 4. Drücken Sie erneut kurz die **Hold**‐Taste, um den Wert zu speichern und wieder zur P2.0 Anzeige zurückzukehren.
- 5. Drücken Sie eine der **Pfeiltasten**, um zur Option P3.0 RH OFFSET zu gehen und führen Sie die folgenden Schritte aus.

### **P3.0: Offsetauswahl der relativen Feuchtigkeit (RH)**

- 1. Drücken Sie im Setupmodus P3.0 die **HOLD**‐Taste, um die RH‐Offseteinstellung aufzurufen. Das LCD zeigt 0.0 RH in der oberen Anzeige an.
- 2. Erhöhen Sie mit der **U/mode**‐Taste den Offsetwert und verringern Sie den Offset mit der **L/mode‐**Taste.
- 3. Drücken Sie erneut **HOLD**, um wieder zu P3.0 zurückzukehren.
- 4. Halten Sie die **POWER SET**‐Taste für 2 Sekunden, um zum normalen Betriebsmodus zurückzukehren.

### **P4.0: Luftdruckkompensation**

- 5. Drücken Sie im Setupmodus P4.0 die **HOLD**‐Taste, um die Parameter der Luftdruckkompensation aufzurufen. Das LCD zeigt hPA (Maßeinheit: Hektopascal oder Millibar) in der unteren Zeile und eine blinkende 4‐stellige Zahl (von 700 bis 1990. Der Standardwert ist 1013 hPA, bei dem es sich um den Standarddruck handelt) in der oberen Zeile an.
- 6. Erhöhen Sie mit der **U/mode**‐Taste den Druckwert und verringern Sie ihn mit der **L/mode**Taste.
- 7. Drücken Sie erneut **HOLD**, um wieder zu P4.0 zurückzukehren.
- 8. Halten Sie die **POWER SET**‐Taste für 2 Sekunden, um zum normalen Betriebsmodus zurückzukehren.

# *Kalibrierung*

ACHTUNG: Kalibrieren Sie das Messgerät nicht in einer Atmosphäre mit unbekannter CO2‐ Konzentration. Dies führt zu einer Kalibrierung des Messgeräts auf den Standard von 400 ppm und könnte zu ungenauen Ergebnissen führen.

- 1. Platzieren Sie das Messgerät in einer kalibrierten Umgebung.
- 2. Drücken Sie bei ausgeschaltetem Messgerät gleichzeitig **SET, HOLD** und **L/mode**, um den CO<sub>2</sub>-Kalibrierungsmodus aufzurufen.
- 3. Das Messgerät startet einen Countdown von 30 Sekunden und in der unteren Anzeige wird "CAL" angezeigt.
- 4. Während der Kalibrierung blinkt in der oberen Anzeige ein CO<sub>2</sub>-Messwert zwischen 380-420 ppm.
- 5. Warten Sie ca. 10 Minuten auf einen Messwert, bis die Anzeige nicht mehr blinkt.
- 6. Die Kalibrierung ist nun abgeschlossen und das Messgerät kehrt zum normalen Betriebsmodus zurück.
- 7. Die Kalibrierung kann jederzeit abgebrochen werden, indem Sie das Messgerät ausschalten.
- 8. Wenn die Kalibrierung fehlschlägt, schicken Sie bitte das Messgerät für eine Untersuchung und mögliche Reparatur an Extech Instruments.

# *Wechseln der Batterien*

Bei Erscheinen des Symbols für einen niedrigen Batteriestand auf dem LCD, müssen die Batterien des Typs "AAA" ersetzt werden. Der Batteriefachdeckel befindet sich an der Rückseite des Messgerätes.

- 1. Öffnen Sie das Batteriefach auf der Rückseite, indem Sie die Batteriefachverriegelung vorsichtig nach unten ziehen.
- 2. Der Batteriefachdeckel muss vollständig entfernt werden, bevor Sie fortfahren.
- 3. Ersetzen Sie die vier (4) 1,5 V Batterien des Typs "AAA"; beachten Sie dabei die richtige Polarität.
- 4. Schließen Sie vor Betrieb des Messgeräts das Batteriefach.

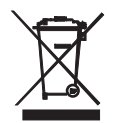

Erschöpfte Batterien oder wiederaufladbare Batterien niemals im Hausmüll entsorgen.

Als Verbraucher sind Sie gesetzlich dazu verpflichtet, erschöpfte Batterien bei einer geeigneten Sammelstelle oder dem Geschäft, in dem Sie die Batterien gekauft haben oder dort wo Batterien verkauft werden, abzugeben.

**Entsorgung:** Entsorgen Sie dieses Messgerät nicht mit dem Hausmüll. Der Anwender ist verpflichtet, Geräte nach ihrer Lebensdauer bei einer geeigneten Sammelstelle für die Entsorgung von elektrischen und elektronischen Geräten abzugeben.

### **Weitere Sicherheitshinweise für Batterien**

o Entsorgen Sie Batterien niemals im Feuer. Batterien könnten explodieren oder auslaufen.

o Mischen Sie niemals unterschiedlichen Batterietypen. Installieren Sie stets neue Batterien des gleichen Typs.

# *Technische Daten*

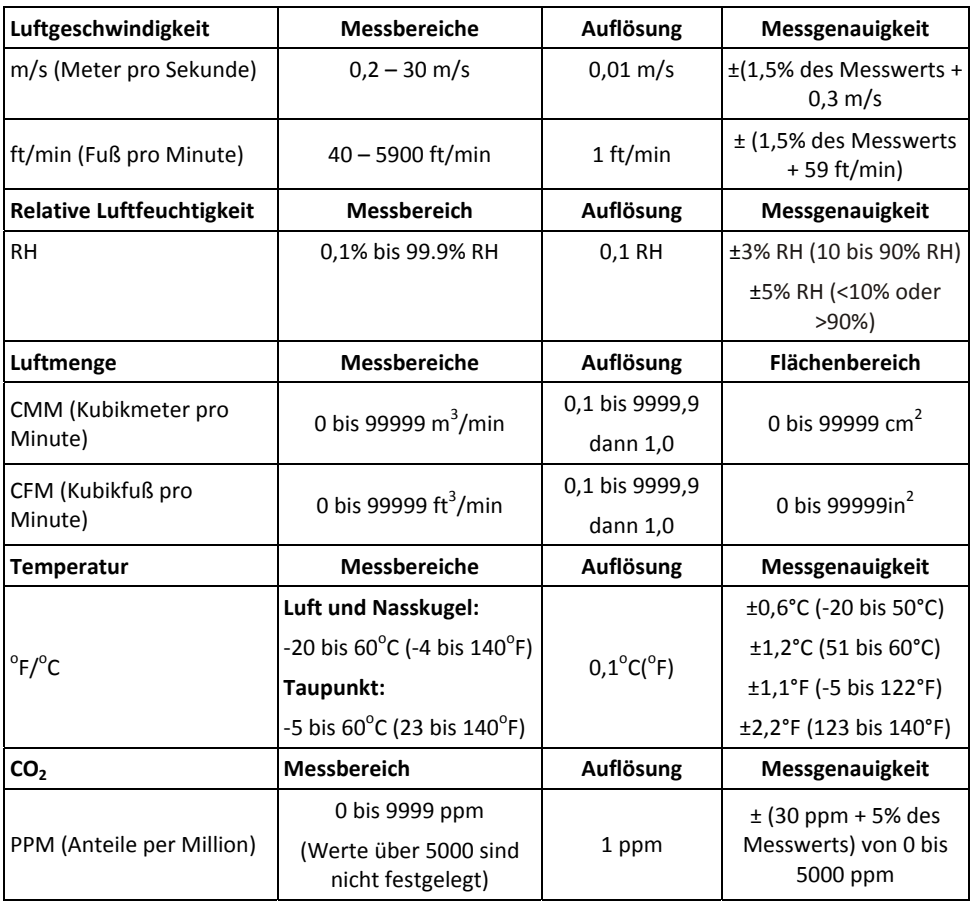

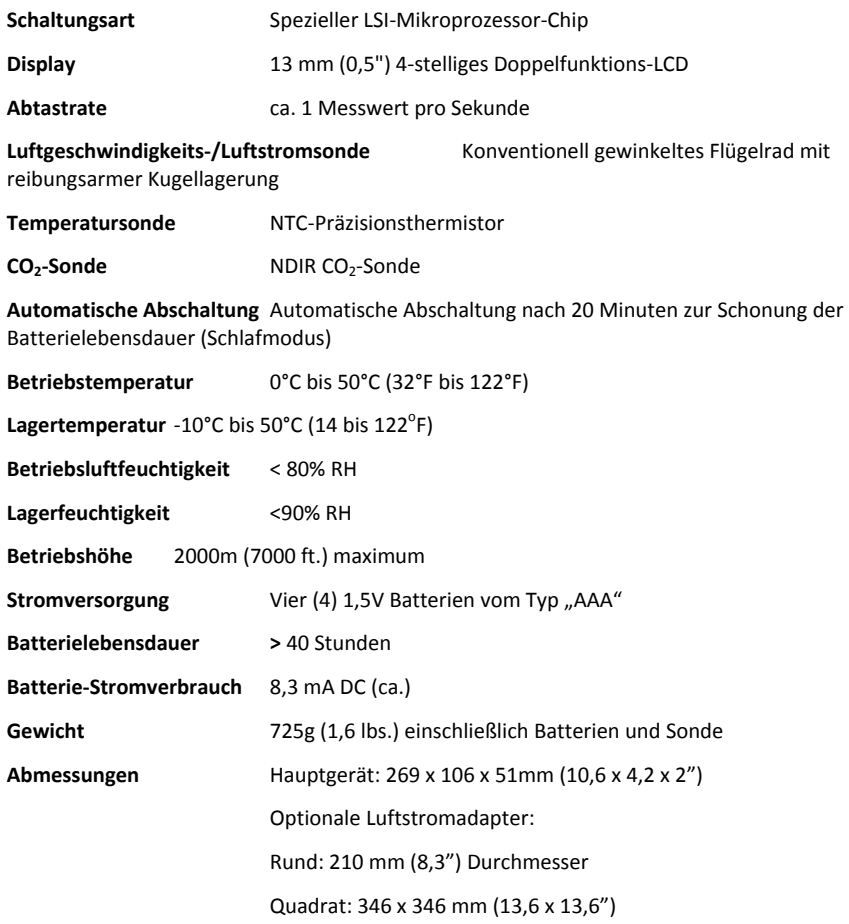

#### **Fehlermeldungen und Lösungen**

#### **Lufttemperatur**

**E02**: Die Temperaturmessung unterschreitet die untere Bereichsgrenze. Lassen Sie das Messgerät 30 Minuten ruhen, damit es Raumtemperatur erreicht. Wenn der Fehler E02 weiterhin angezeigt wird, schicken Sie das Gerät zur Reparatur an Extech Instruments.

**E03**: Die Temperaturmessung überschreitet die obere Bereichsgrenze. Lassen Sie das Messgerät 30 Minuten ruhen, damit es Raumtemperatur erreicht. Wenn der Fehler E03 weiterhin angezeigt wird, schicken Sie das Gerät zur Reparatur an Extech Instruments.

**E31**: Der A/D‐Wandler muss ersetzt werden. Schicken Sie das Gerät zur Reparatur an Extech Instruments.

#### **Relative Luftfeuchtigkeit (RH)**

**E04:** Temperaturfehler verfälscht die Luftfeuchtigkeitsmessung. Siehe Abschnitt Temperaturfehler‐ Lösung.

**E11:** RH‐Kalibrierungsfehler. Schicken Sie das Gerät zur Reparatur an Extech Instruments.

**E33:** RH‐Messschaltungsfehler. Schicken Sie das Gerät zur Reparatur an Extech Instruments.

#### **Taupunkt‐ (DP) und Nasskugel‐Temperatur(WBT)**

**E04**: Temperatur‐ oder RH‐Fehler Kontrollieren Sie die Temperatur‐ oder RH‐Fehlerlösung

#### **Luftgeschwindigkeit**

**E03**: Die Luftgeschwindigkeit überschreitet die obere Bereichsgrenze. Überprüfen Sie das Messgerät mit einer bekannten Luftgeschwindigkeit, die innerhalb des angegebenen Bereichs liegt. Schicken Sie das Gerät zur Reparatur an Extech Instruments, wenn die E03‐Fehlermeldung weiterhin angezeigt wird.

#### **Luftmenge**

**E03**: Die Messung überschreitet den Anzeigebereich des Messgeräts. Überprüfen Sie, ob die AREA‐ Einstellung im Setupmodus richtig ist.

**E04**: Luftgeschwindigkeitsfehler Schicken Sie das Gerät zur Reparatur an Extech Instruments.

### **CO2**

E01/E33: Spannung zu niedrig oder CO<sub>2</sub>-Modulfehler. Kontrollieren Sie, ob das Symbol für erschöpfte Batterien auf dem LCD angezeigt wird. Wenn ja, ersetzen Sie die Batterien. Versuchen Sie eine Neukalibrierung oder schicken Sie das Gerät zur Reparatur an Extech Instruments, wenn das Problem weiterhin besteht.

#### **Weitere Fehlermeldungen**

**E32**: Speicherchipfehler. Starten und kontrollieren Sie das Messgerät erneut. Schicken Sie das Gerät zur Reparatur an Extech Instruments, wenn die Fehlermeldung weiterhin angezeigt wird.

### **Keine Anzeige**

- 1. Prüfen Sie, ob die Batterien guten Kontakt haben und mit der richtigen Polarität eingelegt wurden.
- 2. Die Batterien ersetzen.

### **Display schaltet sich automatisch aus**

Dieses Verhalten kann der normale "Schlafmodus" sein, der das Messgerät nach 20 Minuten Inaktivität abschaltet. Wenn der "Schlafmodus" nicht der Grund ist, überprüfen Sie, ob die Batteriewechselanzeige angezeigt wird, bevor das LCD versuchte sich einzuschalten. Wenn ja, ersetzen Sie die Batterien.

# *Anhang: Nützliche Gleichungen und Umrechnungen*

# **Flächen‐Gleichungen für rechteckige und quadratische Luftkanäle**

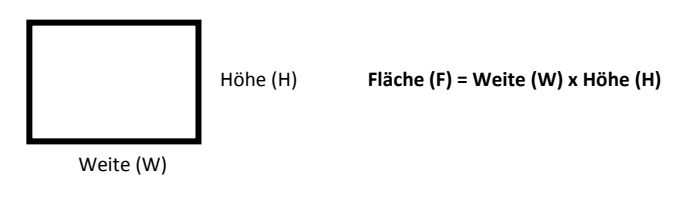

# **Flächen‐Gleichungen für runde Luftkanäle**

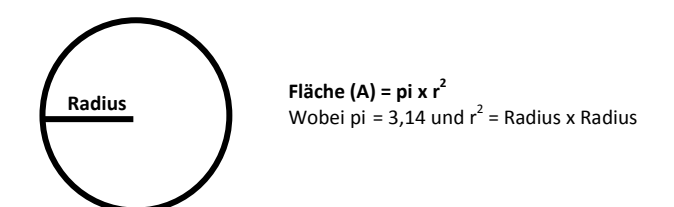

# **Kubik‐Formeln**

CFM (ft<sup>3</sup>/min) = Luftgeschwindigkeit (ft/min) x Fläche (ft<sup>2</sup>) CMM (m $^{3}$ /min) = Luftgeschwindigkeit (m/sec) x Fläche (m $^{2}$ ) x 60

**HINWEIS:** Messungen, die in *Zoll* oder *Zentimeter* gemacht wurden, müssen in *Fuß* oder *Meter* konvertiert werden, bevor Sie diese Formeln anwenden können.

# **Umrechnungstafel der Maßeinheiten**

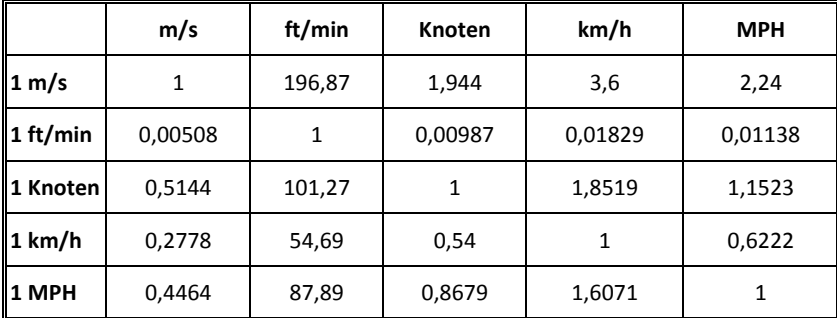

### **Copyright** © **2013‐2015 FLIR Systems, Inc.**

Alle Rechte vorbehalten; einschließlich des Rechts auf Vervielfältigung im Ganzen oder in Teilen in jeglicher Form.

### **www.extech.com**